## 新移动端-操作权限控制

移动端支持操作权限控制。

功能入口:在"系统运维"界面选择 用户**管理**,进入"用户管理"界面,在"角色设置"列表中找到对应角色,单击 **操作权限** 按钮,进入"操作 权限"界面,如下图所示:

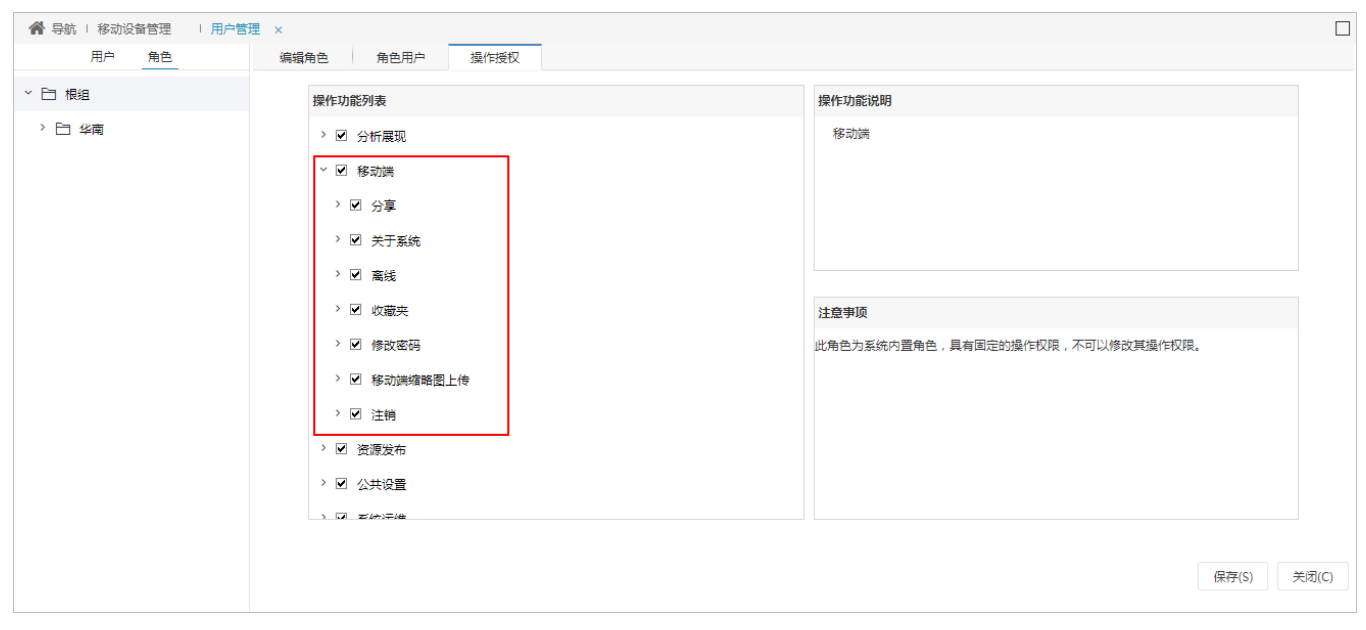

用户管理的详情请参见 [用户管理](https://history.wiki.smartbi.com.cn/pages/viewpage.action?pageId=44499347) 章节。

上图各移动端的权限说明如下(以Android手机截图为例):

权限 しょうしょう しょうしょう しゅうしょう こうしょう こうしょう 説明

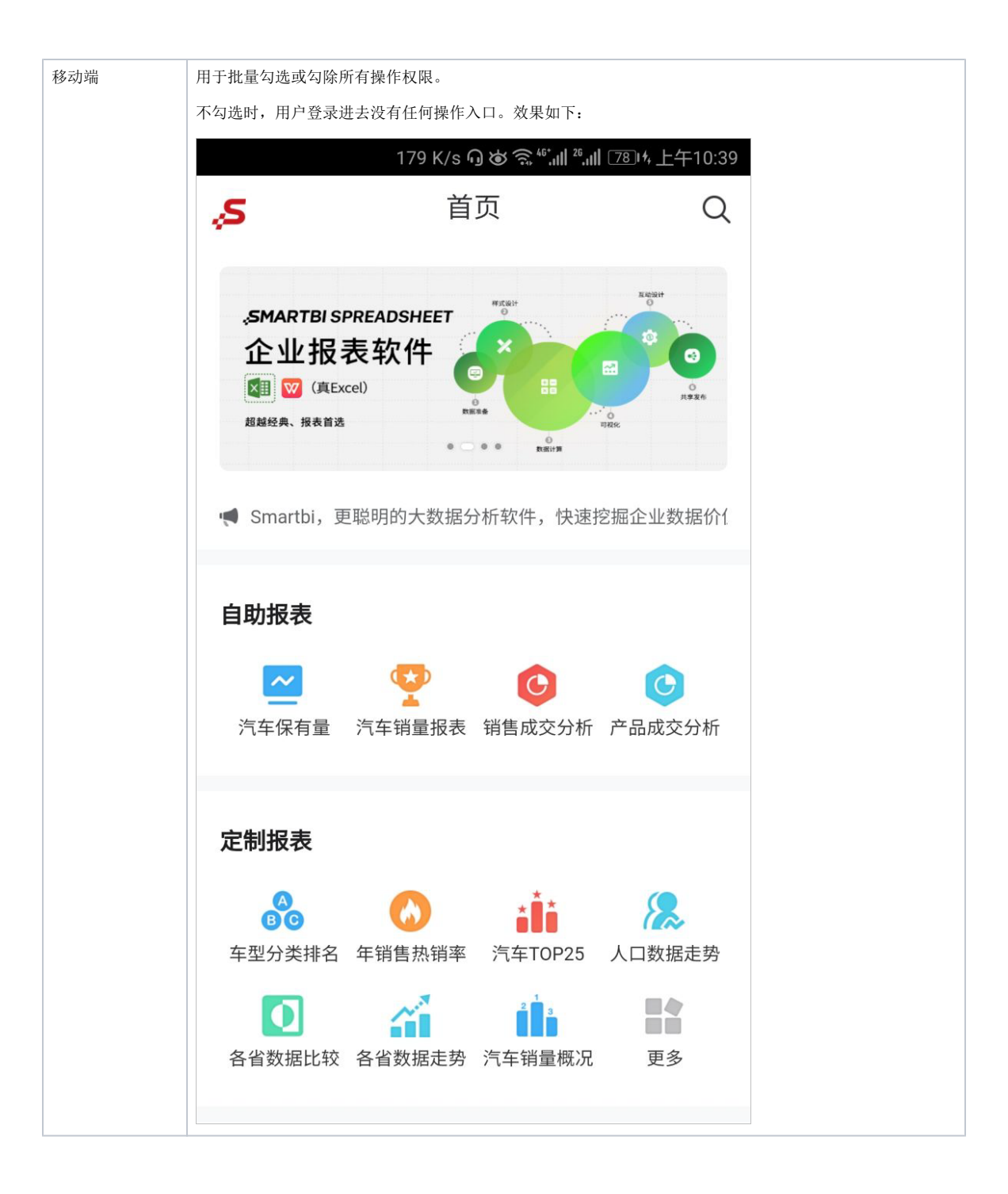

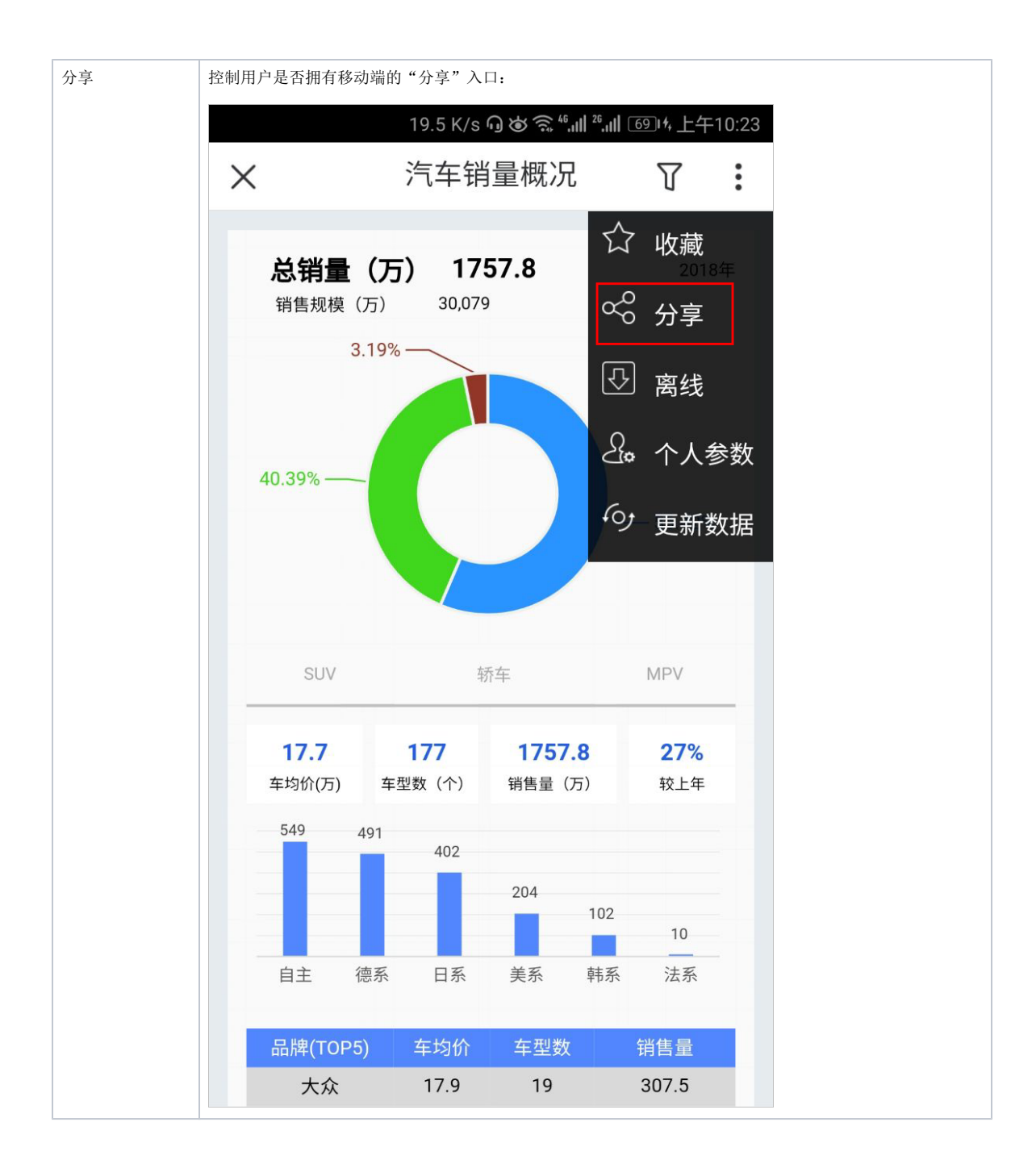

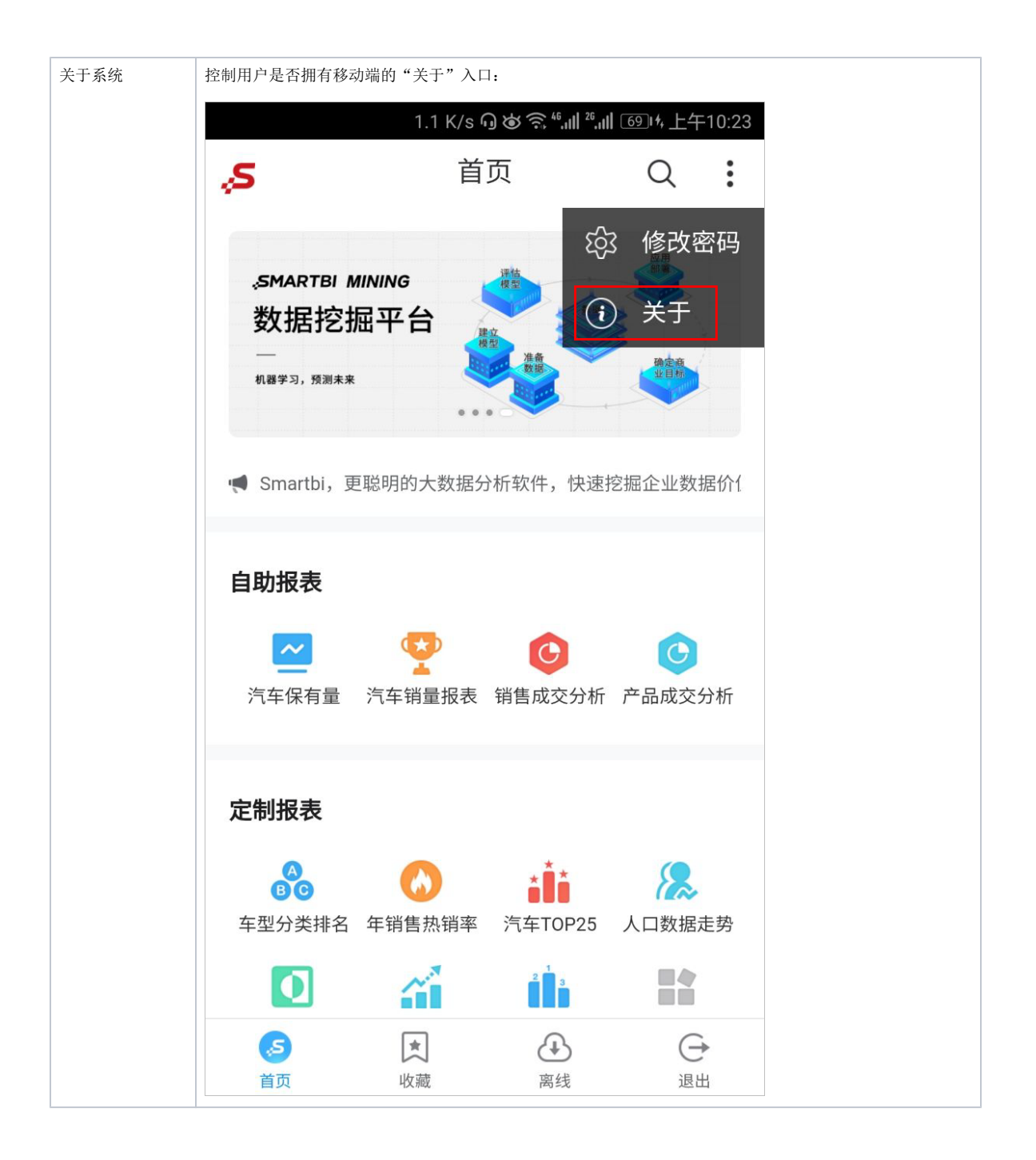

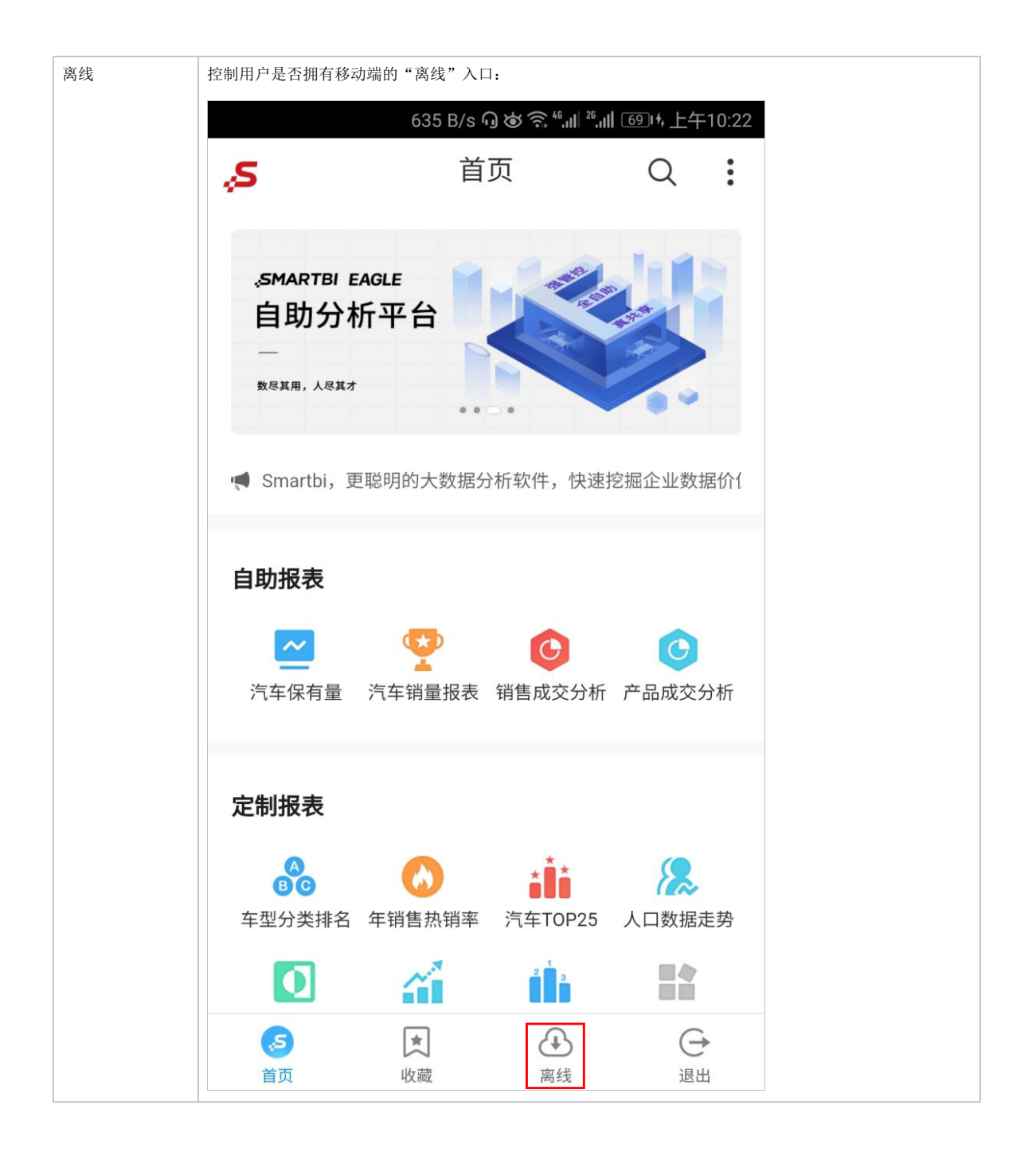

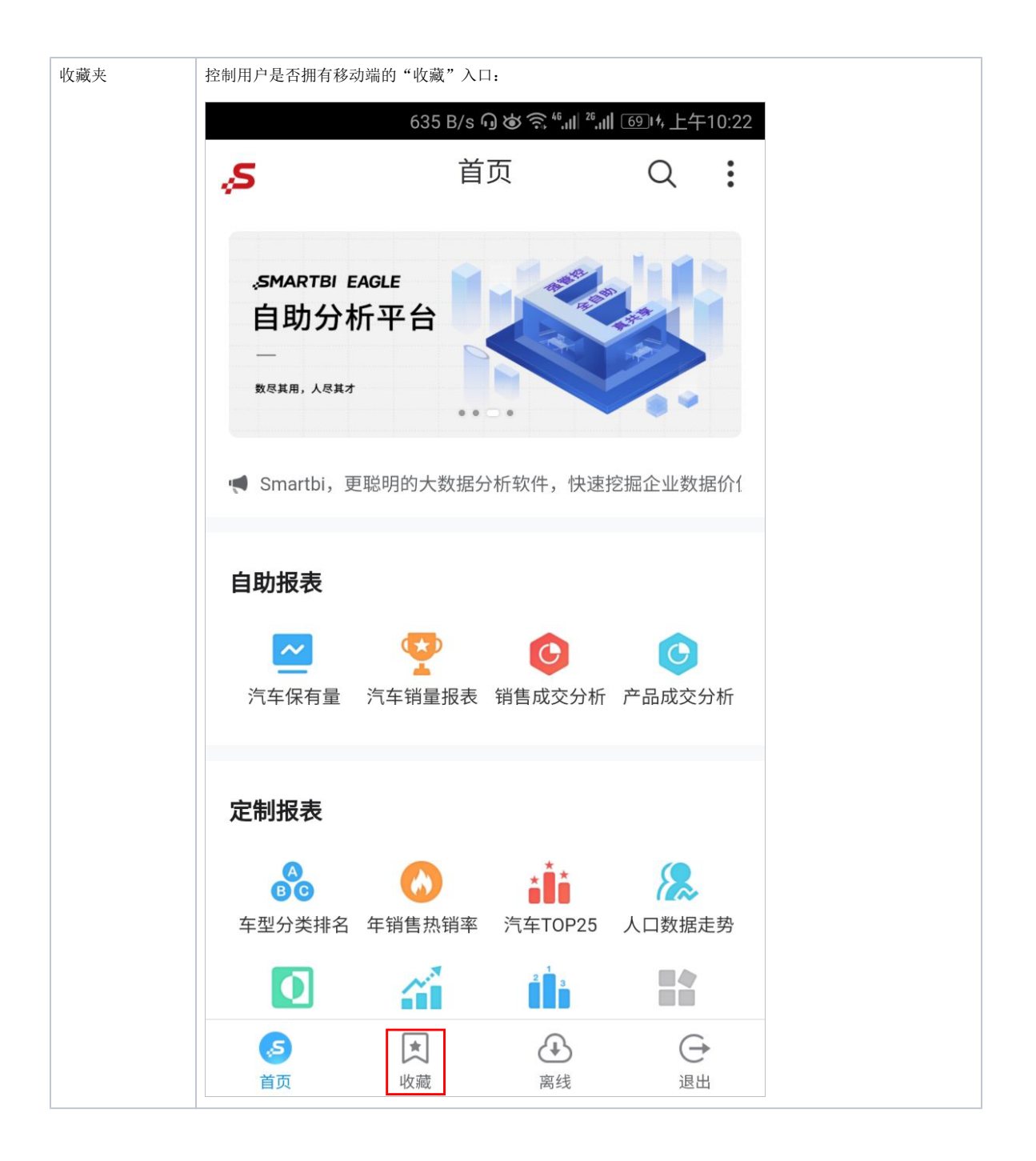

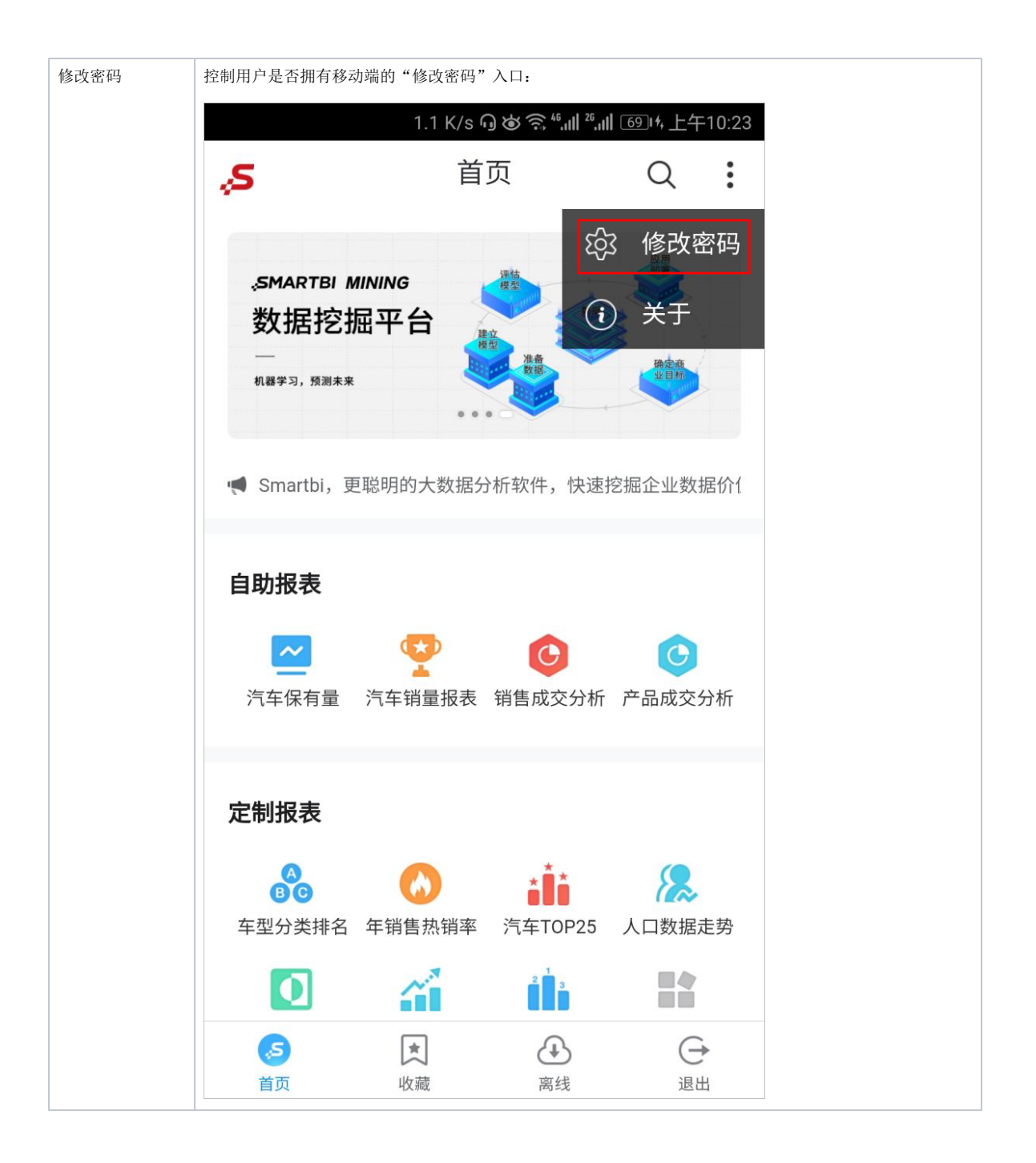

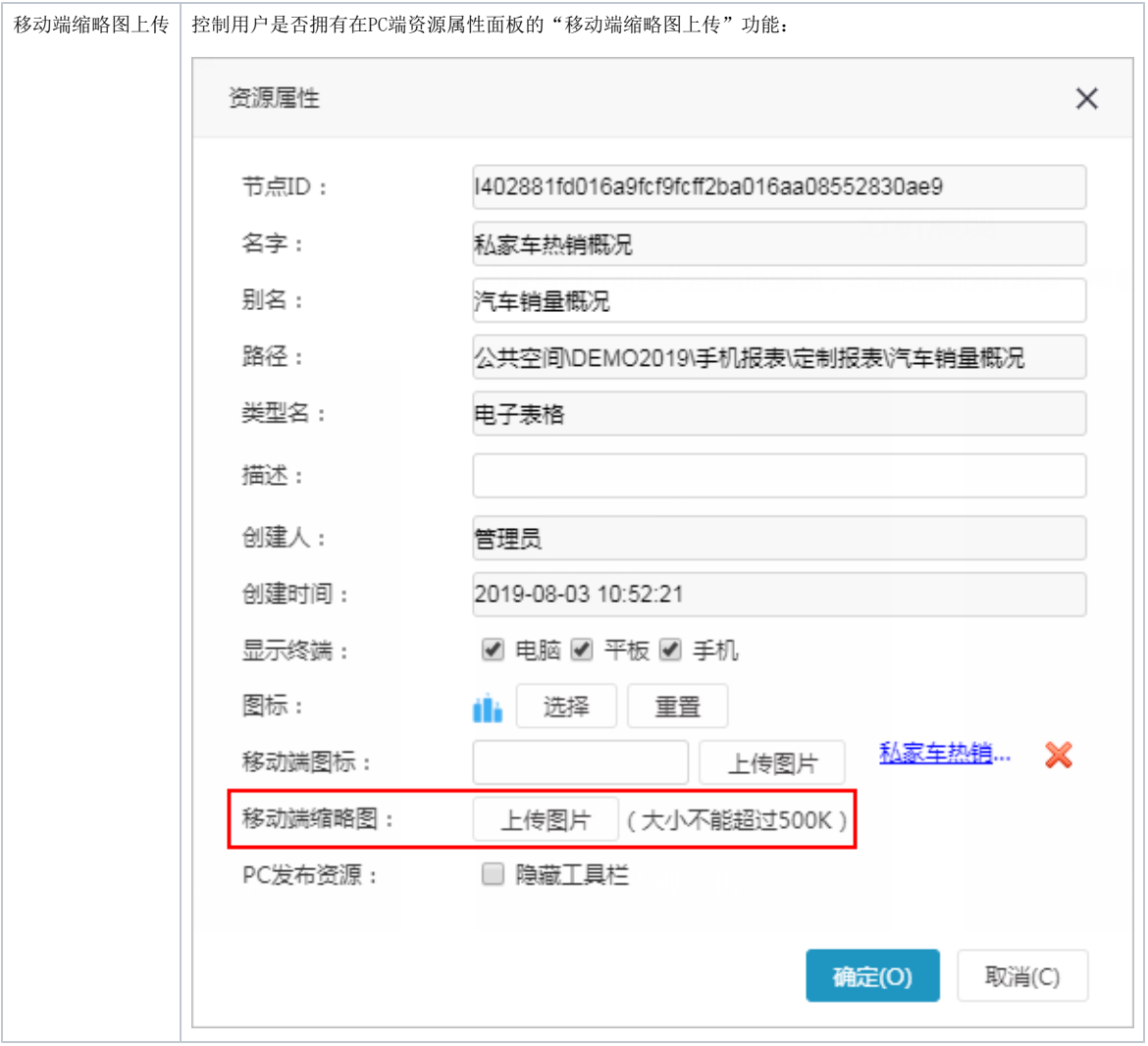

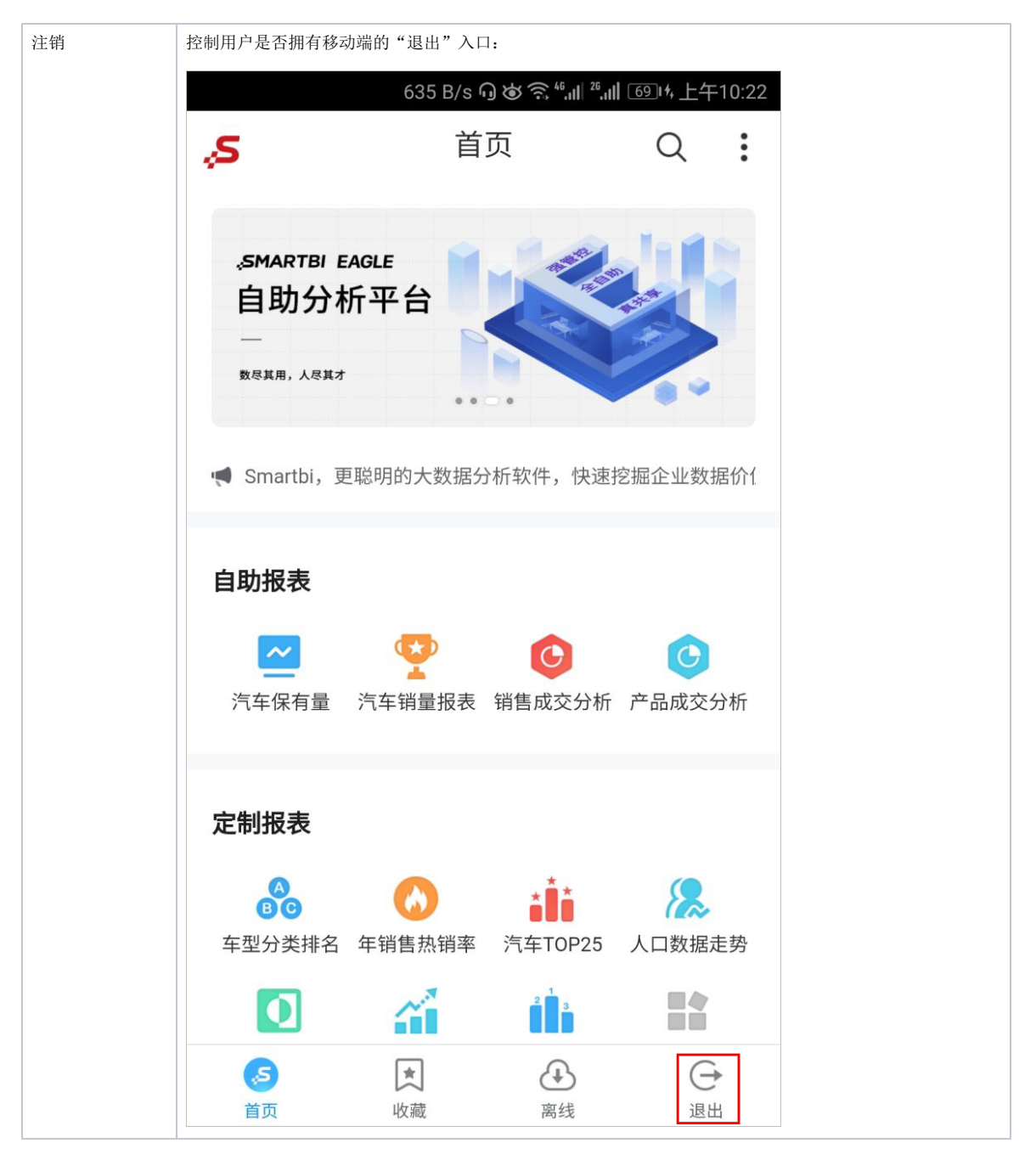

注:admin用户默认拥有移动端所有操作权限。